## Delitev plačila nad izbranim zneskom

Zadnja sprememba 14/05/2021 11:08 am CEST

V Plačilnem prometu je omogočena delitev plačila / plačilnega naloga nad izbranim zneskom.

## **Nastavitev**

V Plačilnem prometu, v meniju**Nastavitve programa** obkljukamo *Delitev plačila nad* in vnesemo izbrani znesek v EUR. Vnos potrdimo.

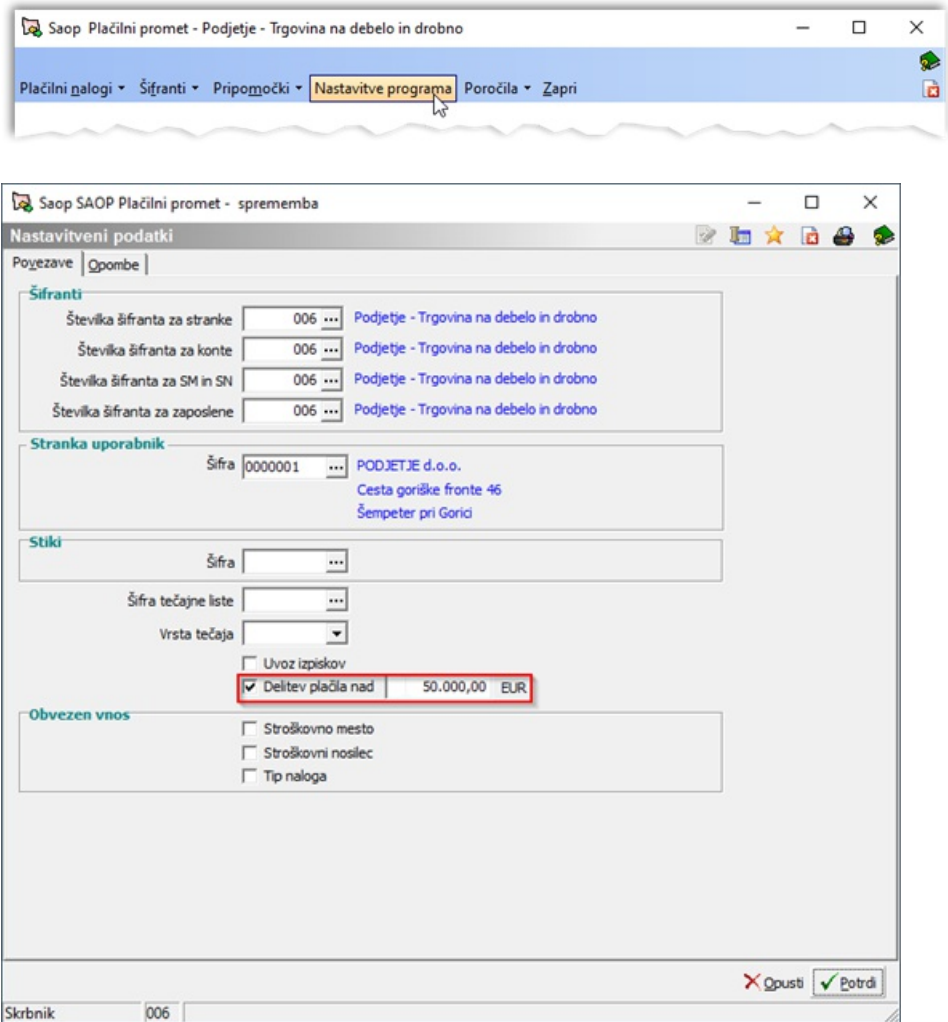

## **Delitev plačila**

V primeru urejene nastavitve za delitev plačila nam program pri pripravi plačilnih nalogov plačilo ustrezno razdeli.

Primer:

V nastavitvah programa smo vnesli izbrani znesek 50.000,00 EUR. Pripravljen in označen imamo plačilni nalog v višini 52.555,00 EUR.

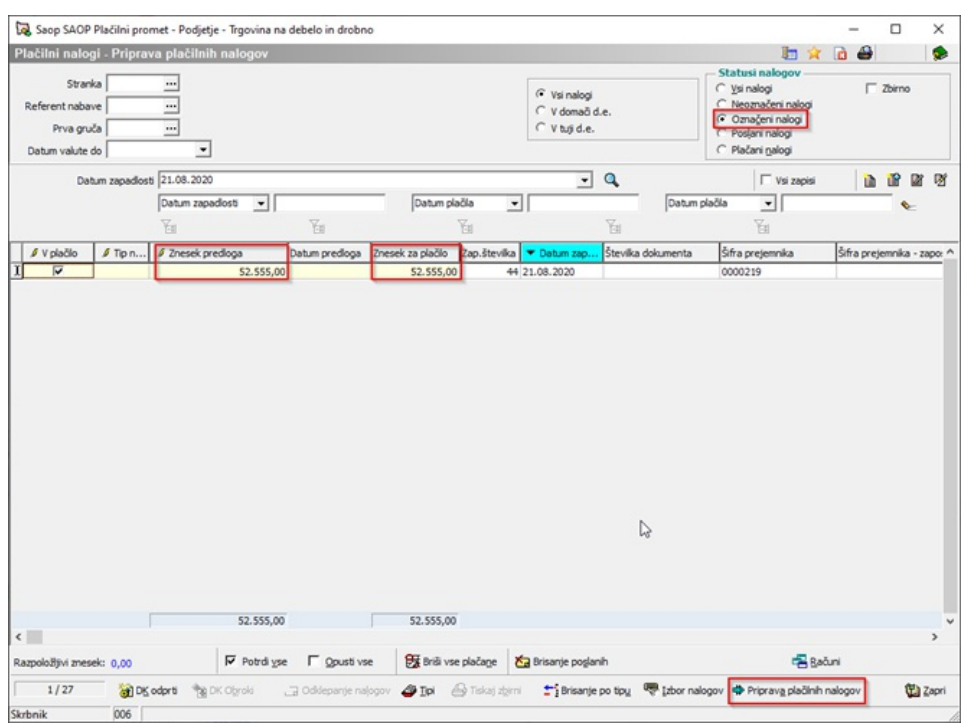

Na ustaljen način pripravimo XML datoteko za uvoz v spletno banko:

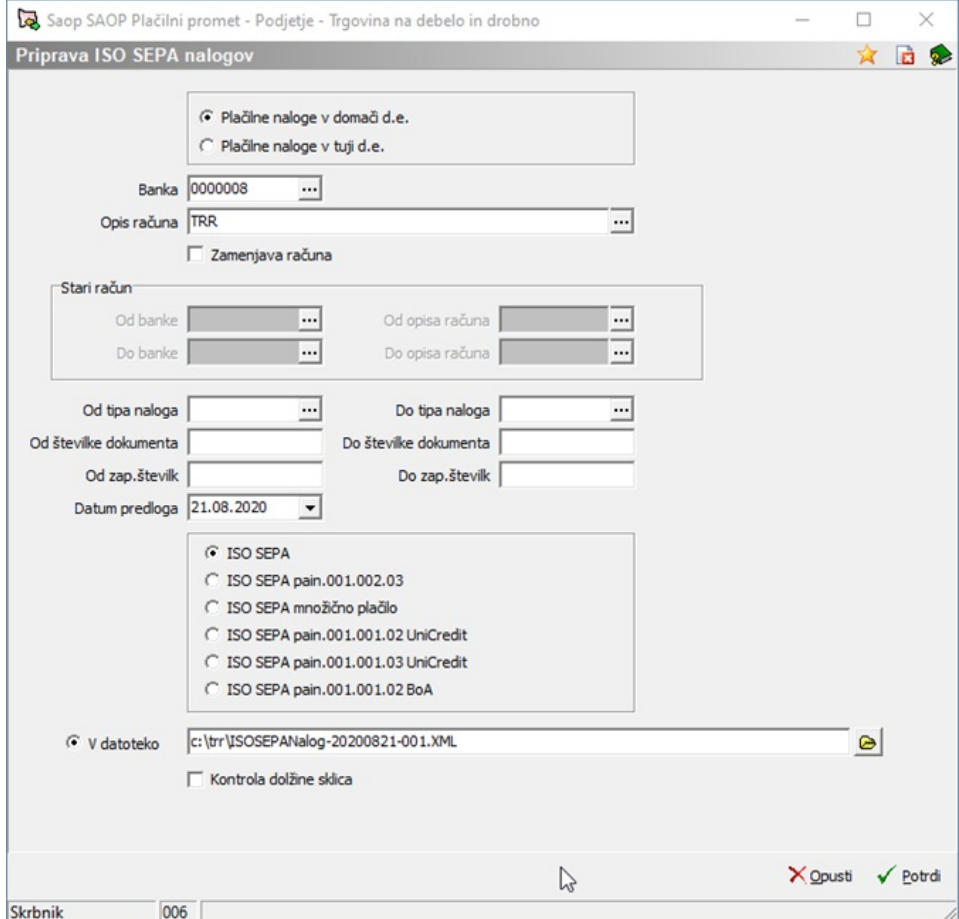

Odpre se nam *Zbirni nalog za prenos* – pregled pripravljenih plačil, kjer lahko

vidimo, da je program pripravil dve plačili, eno v znesku 50.000,00 EUR (omejitev iz nastavitev programa), drugo pa v znesku razlike 2.555,00 EUR.

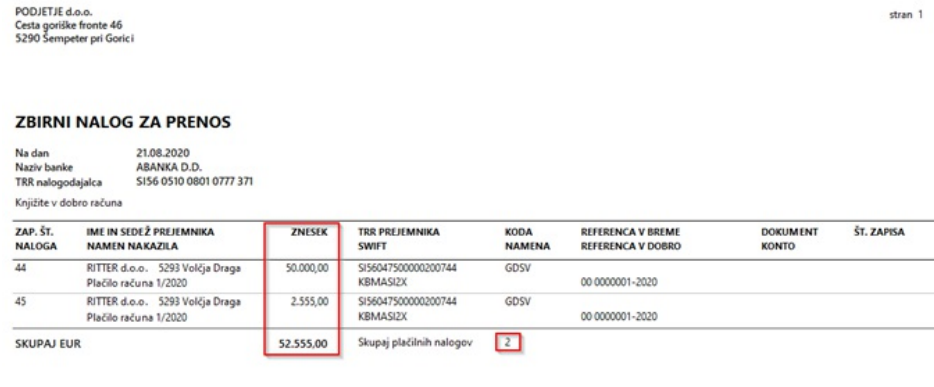

Šempeter pri Gorici, 21.08.2020 Nalogodajalec:

Pripravljena plačila so vidna v preglednici plačilnih nalogov, ko označimo pregled po statusu *Poslani nalogi*. Poleg osnovnega plačila na osnovi delitve program doda vrstico za plačilo nad izbranim zneskom (razlika nad 50.000,00 EUR). Vrstica je obarvana oranžno:

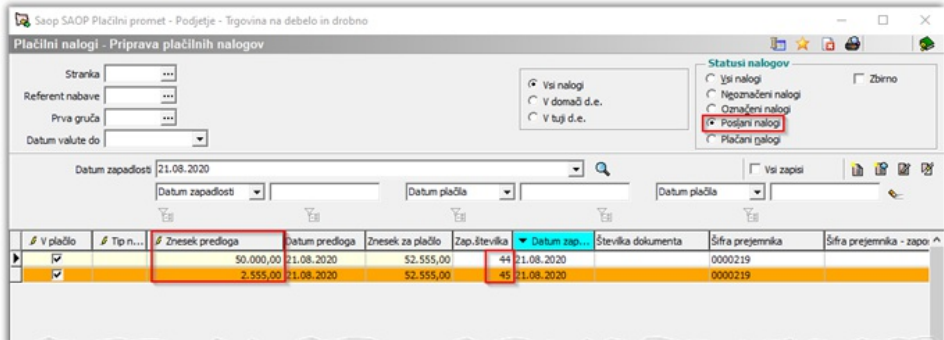